#### Графический интерфейс и событийные процедуры.

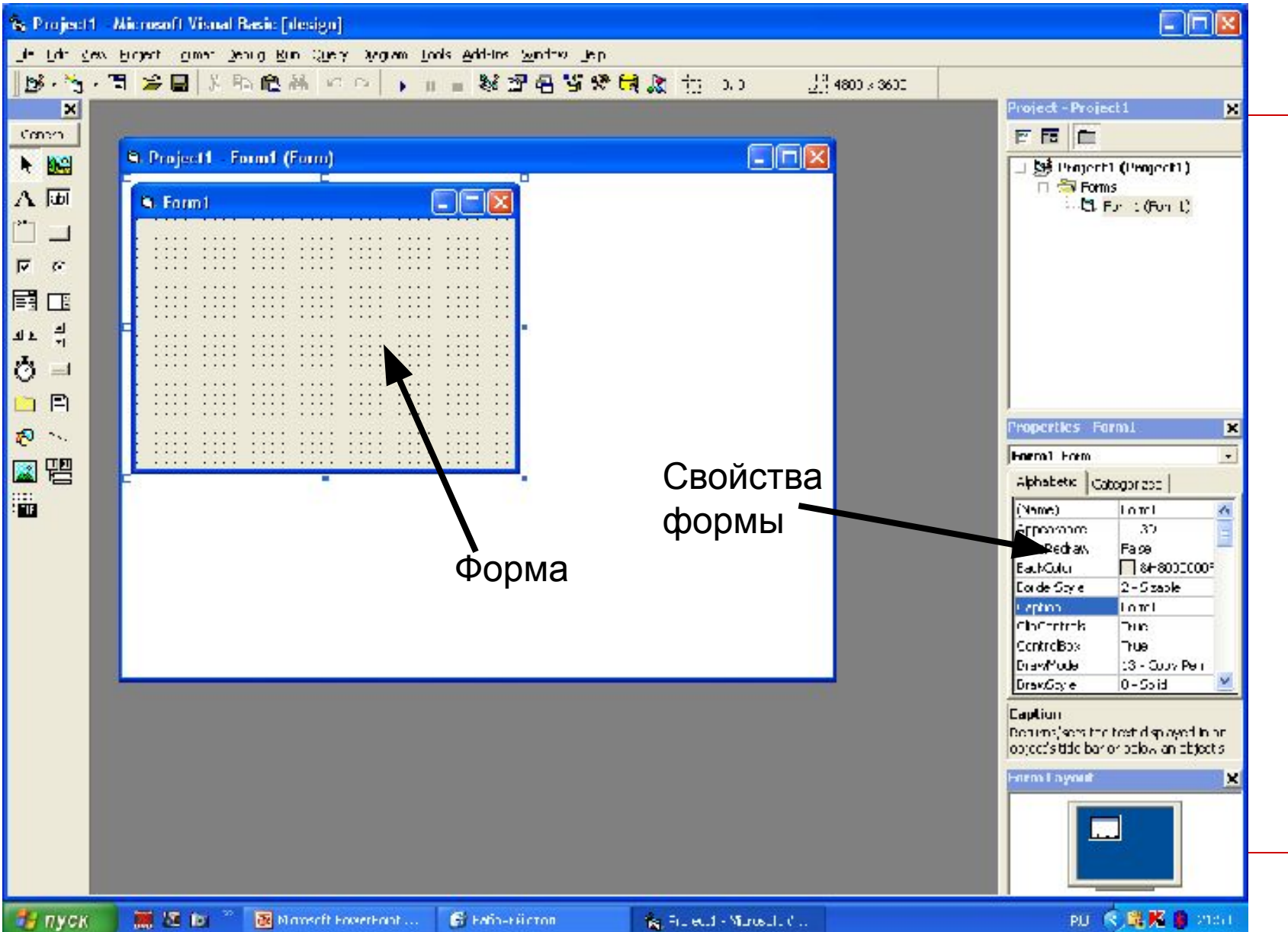

#### Некоторые классы объектов, их свойства. Методы и события.

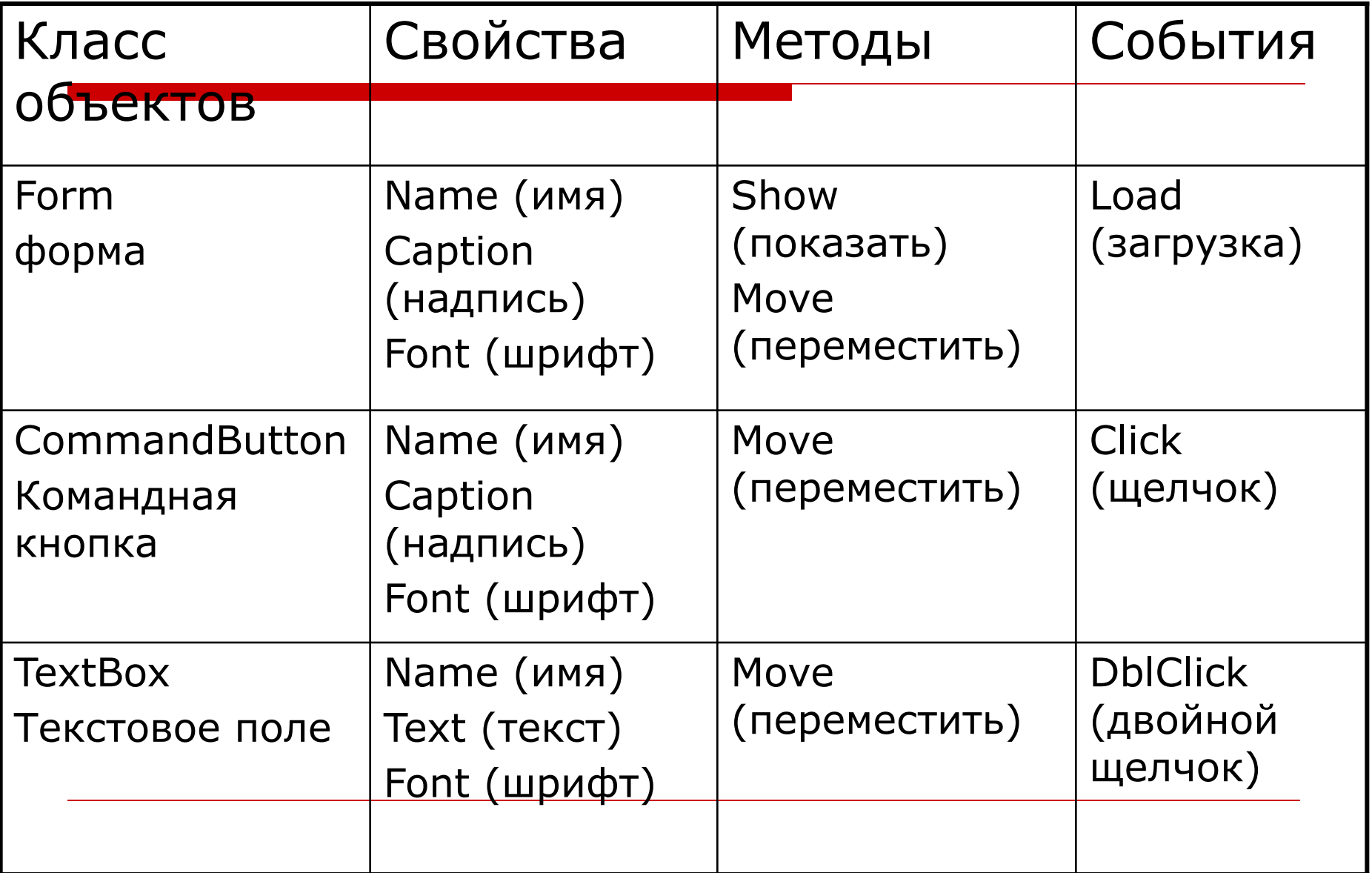

## Имя объекта

- □ Начинается с префикса, который определяет тип объекта.
- □ Для форм frm
- □ Для кнопок cmd
- □ Для надписей lbl
- □ Для текстовых полей txt
- Например, форма frmFirst или frm1

## Событийная процедура

□ Программа, которая начинает выполняться после реализации определённого события.

### **Sub объект(1)\_событие()**

Объект(2).Свойство=значениеСвойства Объект (3).Метод арг1:=знач,арг2:=знач

#### **End Sub**

…

## Дома:

# $\Box$  § 4.3, 4.4

## Поиск информации

□ Найти в интернете информацию о Visual Basic и сохранить её на компьютере.